## **Foreman - Bug #24992**

# **Uninitialized constant Excon (NameError)**

09/20/2018 08:42 AM - Ohad Levy

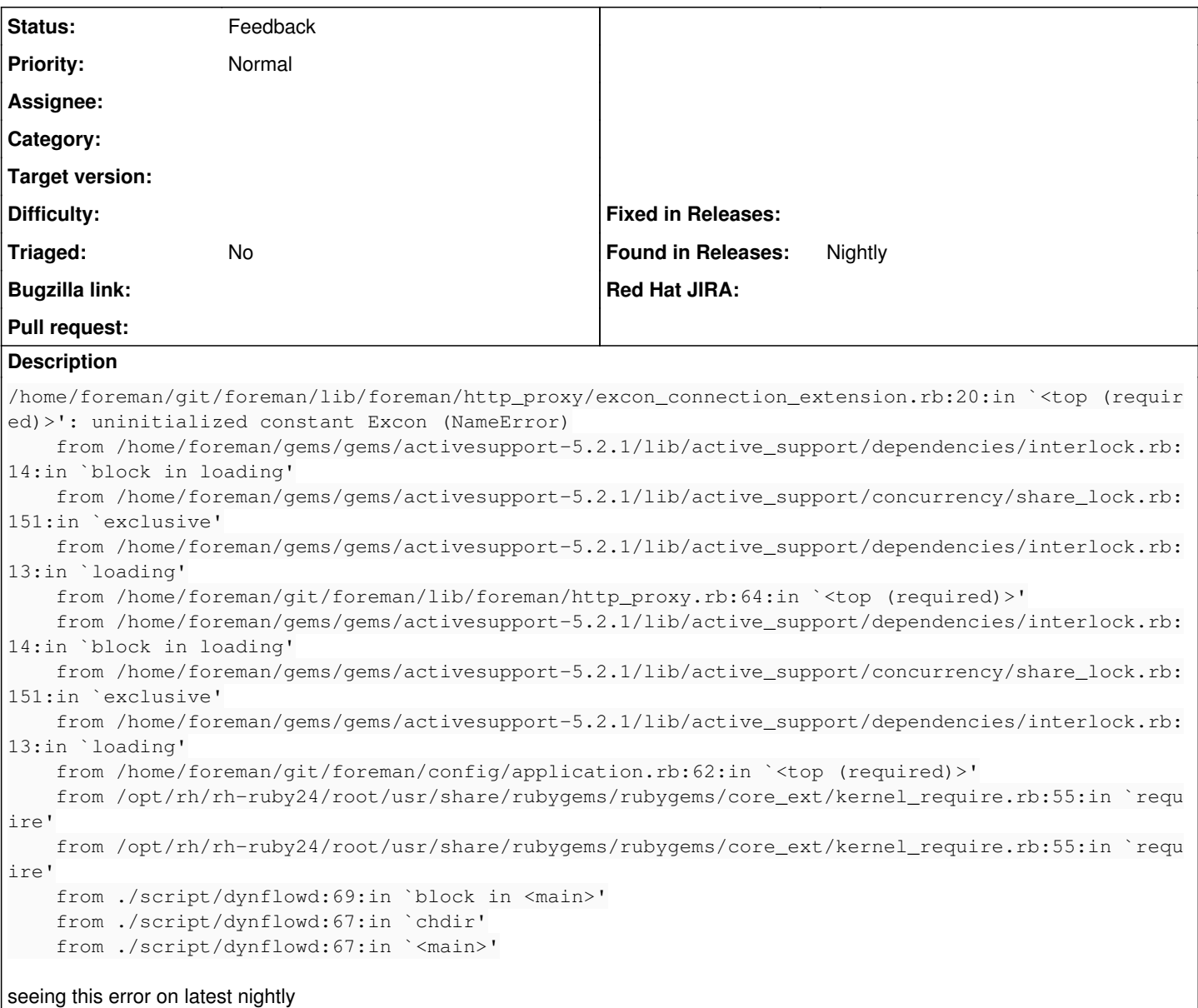

## **History**

## **#1 - 09/25/2018 09:32 AM - Lukas Zapletal**

*- Tracker changed from Bug to Support*

*- Subject changed from uninitialized constant Excon (NameError) to Uninitialized constant Excon (NameError)*

*- Status changed from New to Feedback*

Cannot reproduce during start, is there anything I need to do in order to see this, e.g. VMWare action?

## **#2 - 09/25/2018 05:42 PM - Ohad Levy**

*- Status changed from Feedback to New*

are you actually starting dynflow ? its pretty easy to reproduce on production env?

#### **#3 - 09/26/2018 02:24 PM - Marek Hulán**

*- Tracker changed from Support to Bug*

*- Status changed from New to Need more information*

Just finished installing nightly from rpms. Where should I observe the error? Could you provide some reproducing steps? All seems operational. I can share the box if that helps.

## **#4 - 09/26/2018 02:26 PM - Marek Hulán**

Given the nature of the bug, listing deps version you have might help, IIRC this feature relies on fog and rest client to monkey patch some code. It may be that I can't reproduce since I use gems we package, your setup seems to be from git. I don't see the error on my develop checkout in production evn with dynflow either though.

#### **#5 - 09/27/2018 05:56 PM - Anonymous**

I'm unsure if it's related, but I'm getting this with the current staging DEBs:

```
Sep 27 19:50:30 sledge dynflowd[829]: /usr/lib/ruby/2.5.0/rubygems/core_ext/kernel_require.rb:59:in `require':
cannot load such file -- active support/dependencies (LoadError)
Sep 27 19:50:30 sledge dynflowd[829]:         from /usr/lib/ruby/2.5.0/rubygems/core_ext/kernel_require.rb:59:
in `require'
Sep 27 19:50:30 sledge dynflowd[829]:         from /usr/share/foreman/config/boot.rb:7:in `<top (required)>'
Sep 27 19:50:30 sledge dynflowd[829]:         from /usr/lib/ruby/2.5.0/rubygems/core_ext/kernel_require.rb:59:
in `require'
Sep 27 19:50:30 sledge dynflowd[829]:         from /usr/share/foreman/config/application.rb:4:in `<top (requir
ed)>'
Sep 27 19:50:30 sledge dynflowd[829]:         from /usr/lib/ruby/2.5.0/rubygems/core_ext/kernel_require.rb:59:
in `require'
Sep 27 19:50:30 sledge dynflowd[829]:         from /usr/bin/dynflowd:69:in `block in <main>'
Sep 27 19:50:30 sledge dynflowd[829]:         from /usr/bin/dynflowd:67:in `chdir'
Sep 27 19:50:30 sledge dynflowd[829]:         from /usr/bin/dynflowd:67:in `<main>'
```
#### **#6 - 10/01/2018 06:56 AM - Lukas Zapletal**

Ohad, good quality tickets please :-)

Michael, I think it's not related but this looks similar to the issue when we introduced Bootsnap and I was trying to boot it without bundler.

#### **#7 - 02/26/2019 07:44 PM - Marek Hulán**

*- Status changed from Need more information to Feedback*